# DF220 Manual

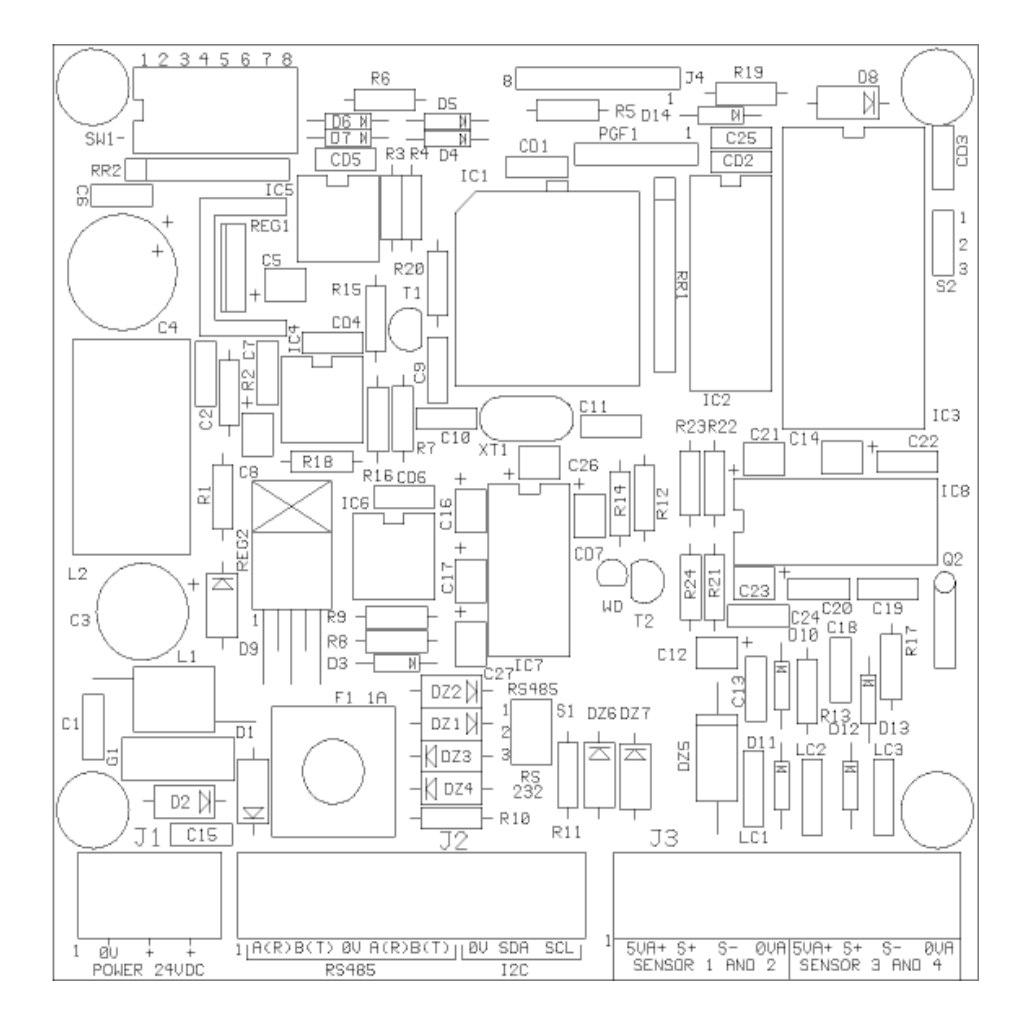

#### WEIGHING DEVICES

2 weighing devices are available :

-DF190 ,ref 049112

-DF220 , ref 049101

DF190 is a basic system designed to be connected to a computer . It consists of a waterproof plastic box containing a main electronic board (CPUPES2). DF220 is a DF190 with an extra display board with keys allowing this device to be configured and used without computer.

# FEATURES CPUPES2 BOARD

supply voltage : 12 to 30 VDC, 200 mA. Microcontroller 89C51RD2 ,with memory on chip (64 kbyte flash, 1kbyte ram) High precision Sigma -delta converter (+/- 512 000 points) 15 conversions per second. 2 connectors of 4 terminals to connect 4 load cells. 3 terminals for the RS485 serial link. 3 terminal for I2C communication. blinking led when the board operates

#### FEATURES AFFICH6 BOARD (DF220 ONLY)

supply voltage from CPUPESE2: 12 VDC, 80mA. 5 led digits display . 3 keys . entirely controlled by CPUPES2 .

# ADDRESS SELECTION

The 3 following switches are read at power on to calculate the address of the weighing device on the RS485 serial link.

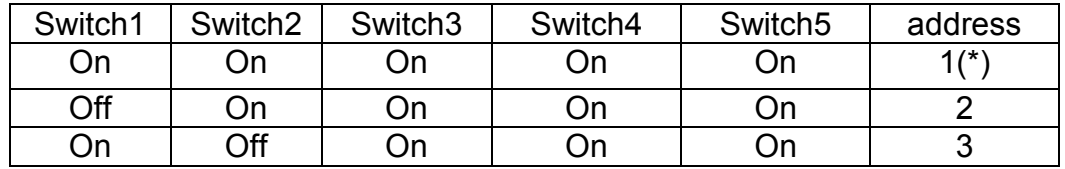

# (\*) : standard value when one weighing device is used in a plan.

Switch 4 and Switch 5 must be "ON" for normal use.

# FACTORY CONFIGURATION

# Switch 5 must be "ON" for normal use.

Switch 5 allows to set the following factory values : -coefficient A : 1.000 -size : 1 -grade : 1 -filter : 8

setting the factory configuration:

 -power off the board -move switch5 "off". -power on the board. -wait for 5 seconds. -power off the board. -move switch5 "on".

Theorically , setting a « coeff A » value depending of the total load cells capacity is enough to calibrate the complete weighing device if the accuracy of load cells sensivity is good . How ever in all cases , it is important to achieve an experimental calibration to prevent from any failure of elements of the weighing device (bad connections , mechanicals problems …) .

# FACTORY CONVERTER ADJUSTMENT

# Switch 5 must be "ON" for normal use.

Switch 5 is also used in factory to calibrate the A/D converter . This calibration is done in factory at the end of the manufacturing process.

A/D converter adjustment:

-power off the board

-connect the ACEMO LOAD CELLS SIMULATOR on the board.

 -connect the board to the flexmix computer and select ADJUSTMENT/WEIGHING -move switch 5 "on".

-power on the board.

-wait for about 5 seconds until led on the weighing board blinks quickly .

 -set 0000 on the simulator and wait for the stability on the flexmix and check the "gross value " is between –2000 and +2000.

-move switch 5 "off".

-led on the weighing board blinks slowly.

 -set 3000 on the simulator and wait for the stability on the flexmix and check the "gross value " is between 69000 and 71000.

-move switch 5 "on".

 -led on the weighing board is lighted on during 3 seconds , and then blinks quickly. -end of the adjustment.

# WEIGHING SIMULATION

# Switch 4 must be "ON" for normal use.

When switch 4 is off at power on , Datafarm 190 ,220 is set in simulation mode . In that way weighing value is increasing or decreasing at a rate depending of the resistors connected instead of the load cells . (see weighingtest\_1 board manual)

# USING KEYBOARD AND DISPLAY ( DF220)

To avoid mistakes , commun data are accessed from user mode , and technician data from configuration mode. To enter configuration a password must be validated from user mode .

At power on , user mode is automatically selected.

key + , to increase a value .

key - , to decrease a value.

- Key P , many functions:
	- short press to select the parameter for reading
	- long press to enter the programming mode for writing

weighing value is the main value and it is continuously displayed. For others parameters , the designation and the value blink.

#### reading a data :

Each short press on "P" select next parameter . 3 parameters can be displayed:

-1) weighing value , read only.

-2) tare , weighing value that can be modify .

 -3) configuration to acces to the configuration parameters. Value 38 must be validated to enter configuration mode

#### Writing a data :

 -select desired data using short press on "P", the designation and the associated data blink.

-press on "P" until the designation is displayed without blinking.

-value is now blinking , modify it using "+" and "-".

-to quit and validate , press on "P" until blinking stops.

-to quit without validate , a short press on "P".

From configuration mode , pressing at the same time on "+" and "-" comes back to the main display of the user mode.(weighing value)

#### USER MODE ( DATAFARM 220)

At power on , Datafarm 220 displays "8.8.8.8.8."for few seconds and the version number. After this initialization duration , weighing values are available on the serial link and on the local display.

Using keyboard the following functions can be achieved:

-main weighing value . It is displayed without blinking.

-local weighing value . From main weighing value , a press on "-" reset the display . Every modification of the weighing value is then displayed and blinks . A press on "+" comes back to main weighing value.

-tare . User can modify the main weighing value according to the contents of the hopper or of the tank.

-confi . When '38' is entered , datafarm220 switches to the configuration mode (only for technician).

When an error is detected , error number is displayed and transmitted to serial link.

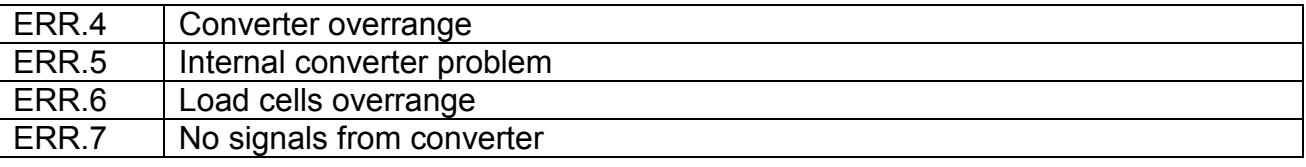

#### CONFIGURATION MODE ( DATAFARM 220)

This mode is accessed by entering value "38" for parameter "confi" from user mode . Then , technician can modify the configuration parameters that are described in next chapter . It is also possible to do it from Flexmix (main menu/adjustment/weight).

Pressing "+" and "-" at the same moment switches to user mode.

#### DESCRIPTION OF THE CONFIGURATION PARAMETERS

Calibration has to be acheived only by technician.

For the following it is important to know the formula :

weight (kg) = gross value \* coefficient A - coefficient B.

gross value : this value is the result of a filtering calculation from the analogic to digital converter(ADC).

weight : value en kg, calculated according to the configuration data. When it is modified, coefficient B is internally modified. coefB = gross value\*coefA –weight.

coefficient A : Decimal number that depends of the following parameters :

- load cell sensivity(1mv/v,1.5mv/v,2mv/v).
- load cell capacity.
- number of load cells.
- converter gain.

To get a high accuracy ,it has to be adjusted ²experimentally for each plant. Standard value from a table can also be used, but the accuracy will be lower ,according to the theorical accuracy of every element of the weighing device. About 0.5 % can be get in that case.

When coefficient A is obtained by a manual or automatic calculation , a load that represents at least 25% of the sum of the sensors capacity has to be used.

Coefficient A = load (unit)/(gross value with load - gross value without load)

When coef A is directlty modified , the weight value is automatically adjusted.

Size : it represents the display format of the weight, and it can be changed only with key F3.

The weight always contains 5 digits, and the size set the comma position

- size = 1, weight value is written as : xxxxx  $kg \rightarrow 1$  unit = 1 kg
- size =  $0.1$ , weight value is written as : xxxx.x kg  $\rightarrow$  1 unit =  $0.1$  kg
- size =  $0.01$ , weight value is written as : xxx.xx kg  $\rightarrow$  1 unit =  $0.01$  kg
- $size = 0.001$ . weight value is written as : xx.xxx kg -> 1 unit = 0.001 kg

grade : (1 to 10) , it represents the minimum gap between two different values of weight.

Standard value : 1

Filter : (4,8,16,32), the values are modified with F3. To get a better stability, an average with the converters data is acheived . The filter value is the number of consecutive measurement needed to calculate the average . Standard value : 8